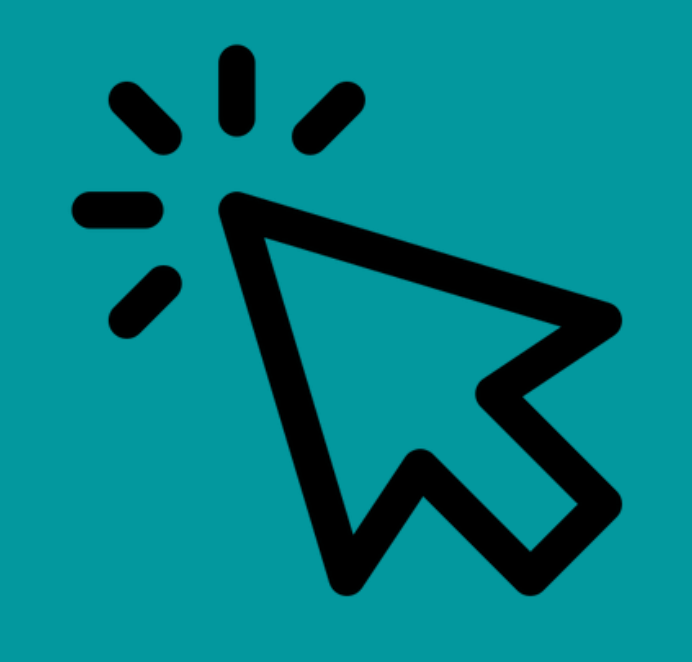

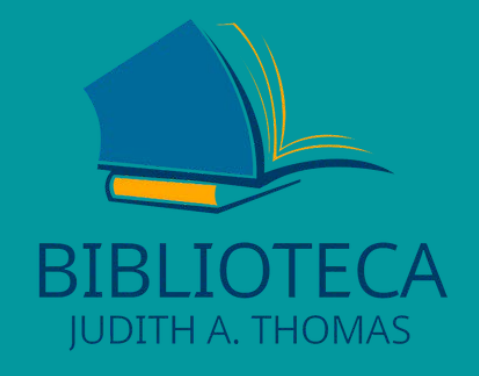

# **Como funciona a Biblioteca?**

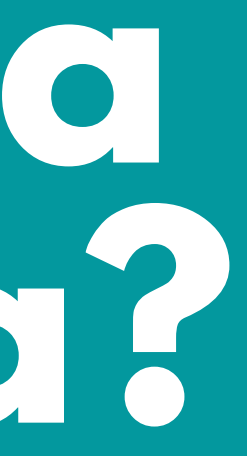

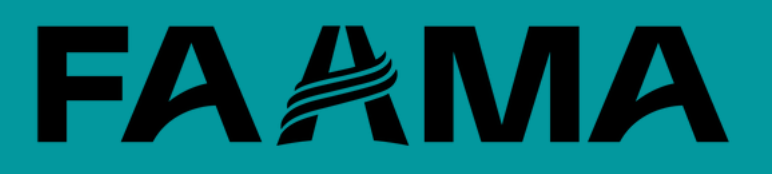

## 1° PASSO **ACESSE O TERMINAL WEB**

 $\overline{\phantom{a}}$ 

#### **FAAMA.EDU.BR**

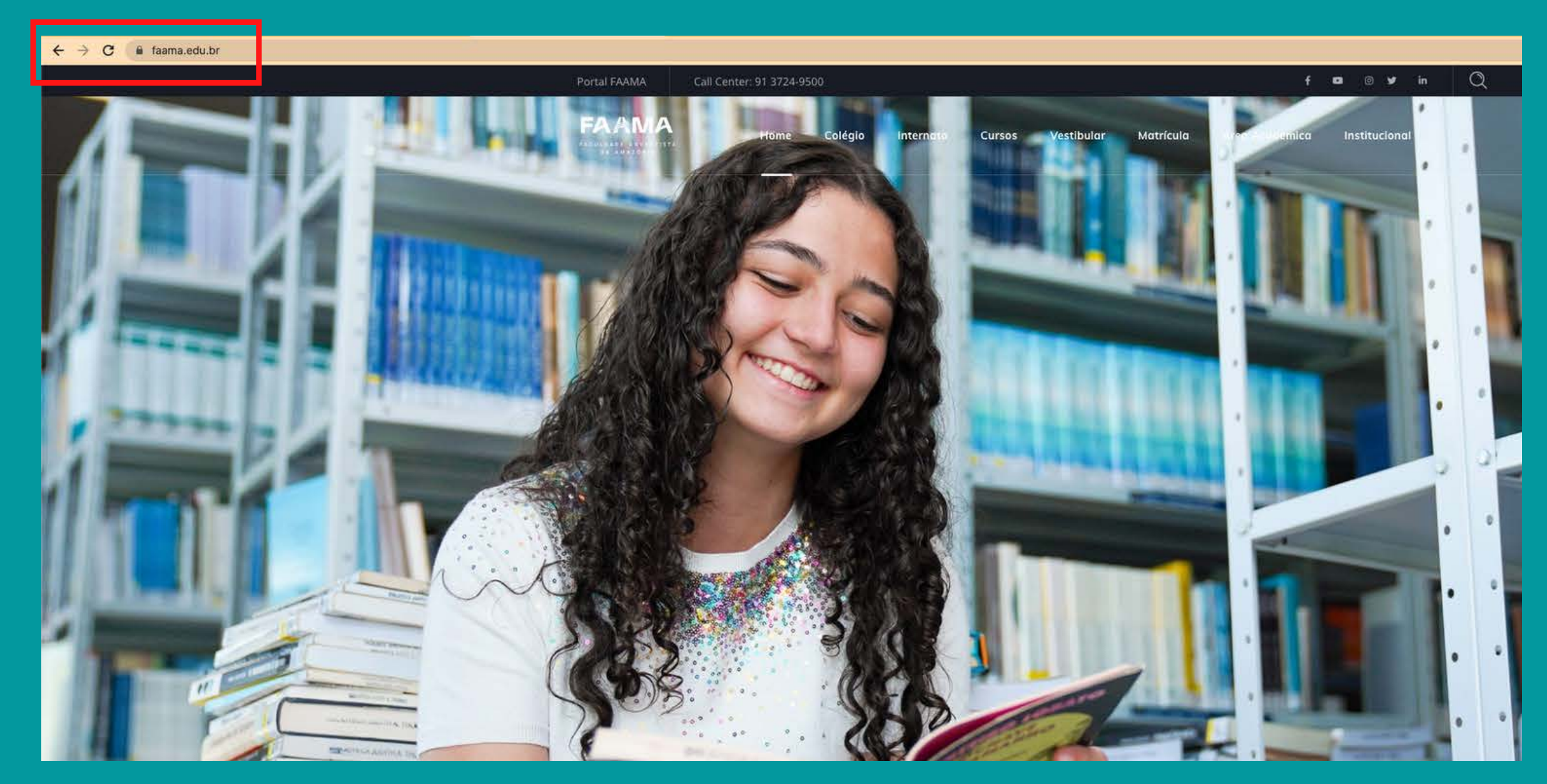

## FAAMA

# 2º PASSO

# ACESSE A ÁREA<br>ACADÊMICA

 $\overline{\phantom{a}}$ 

#### faama.edu.br

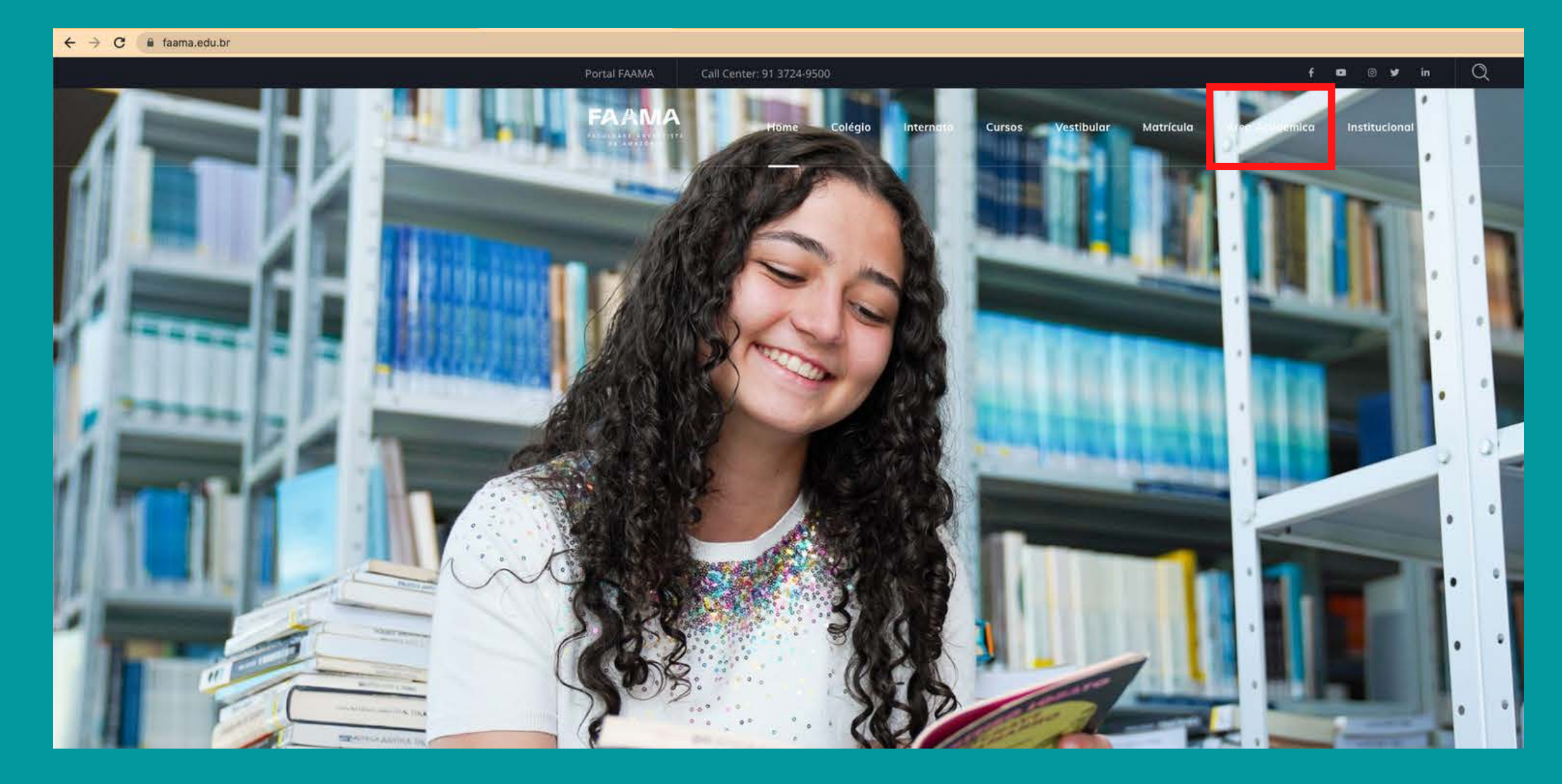

## FAAMA

# 3° PASSO

#### ACESSE A ÁREA **COMO FUNCIONA A BIBLIOTECA?**

 $\sqrt{2}$ 

#### faama.edu.br

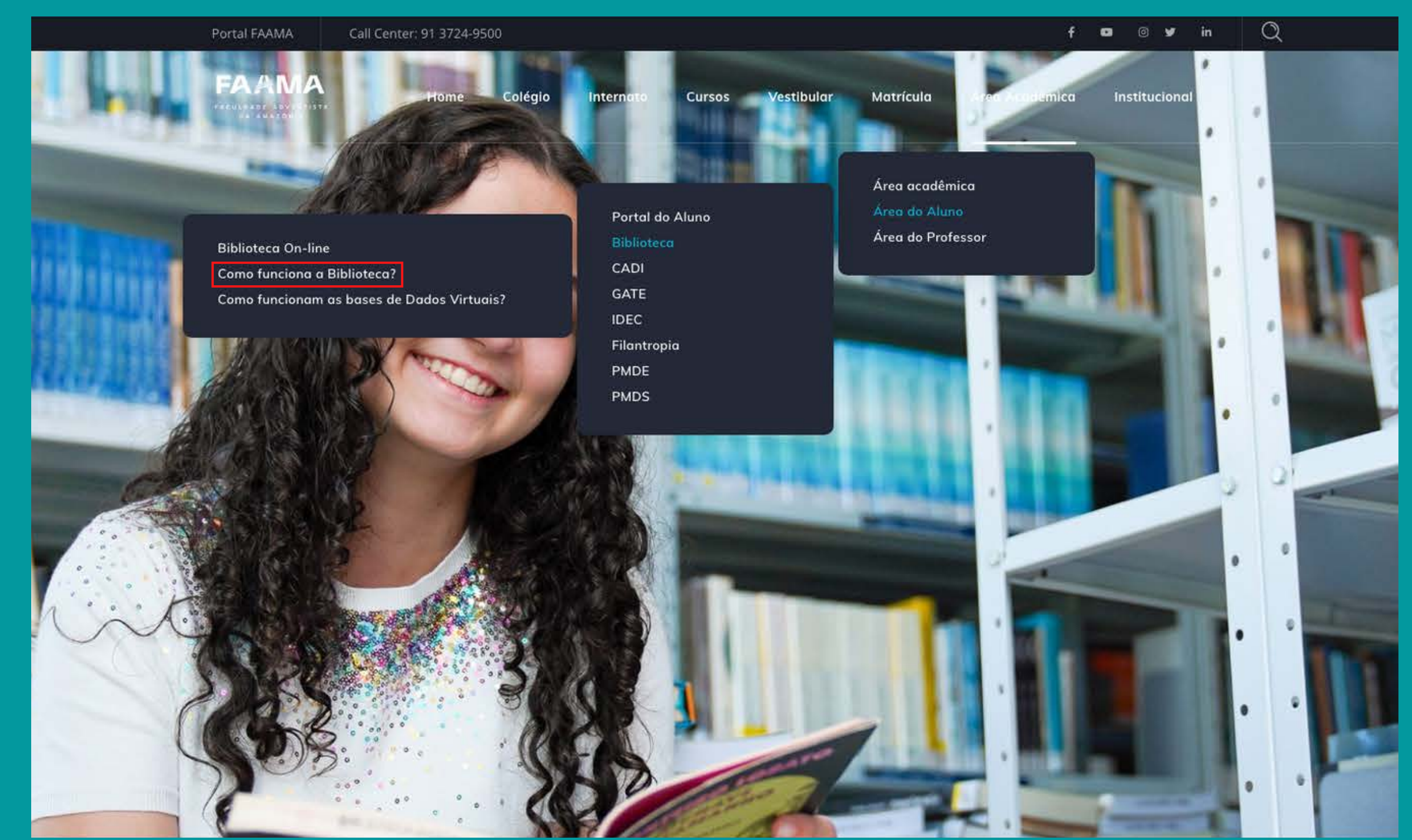

## FAAMA

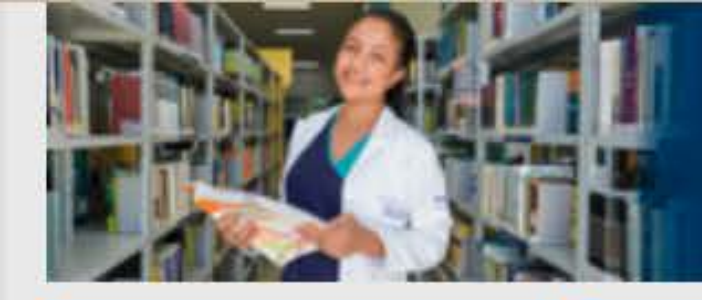

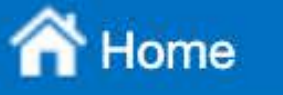

**Q** Pesquisa

Autoridades

Minha seleção

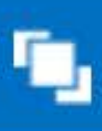

# COMO FUNCIONA A BIBLIOTECA?

**HORÁRIO DE ATENDIMENTO**  **Domingo** 8h às 12h

Segunda a Quinta 7h às 21h

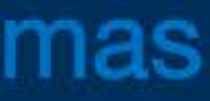

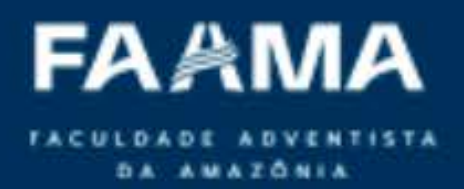

**E** Serviços

Repositório Institucional

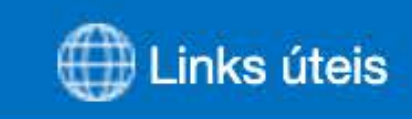

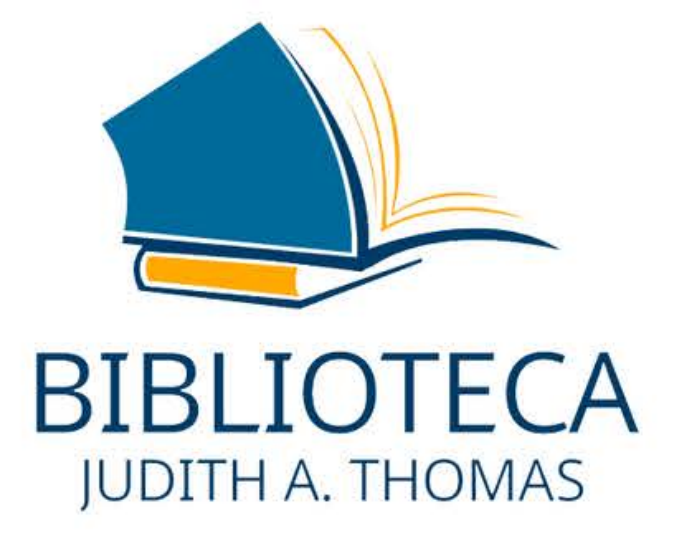

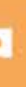

Sexta-feira 7h às 16h

E

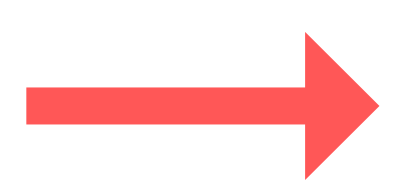

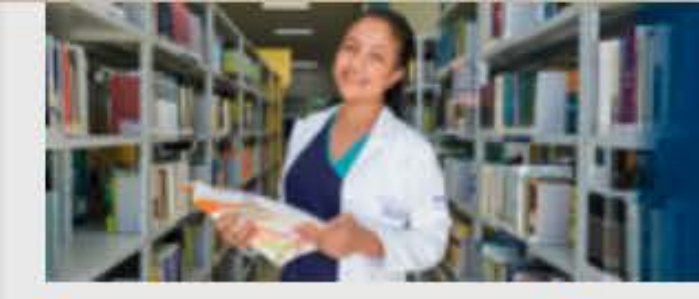

**谷** Home

**Q** Pesquisa

Autoridades

Minha seleção

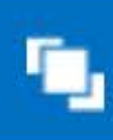

01

#### **ATENDIMENTO**

Cadastre-se no balcão de atendimento com sua matrícula (R.A) e dados pessoais para ter acesso aos serviços da Biblioteca.

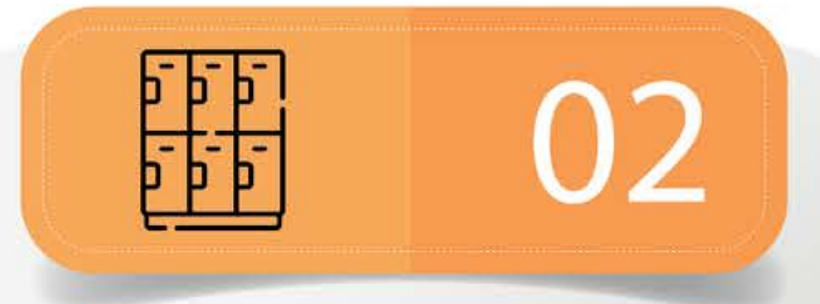

#### **GUARDA VOLUMES**

No guarda volumes localizado no Hall da Biblioteca, objetos pessoais devem ser guardados. Solicite sua chave no balcão de atendimento.

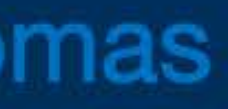

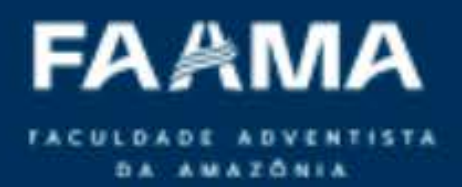

**F** Serviços

#### Repositório Institucional

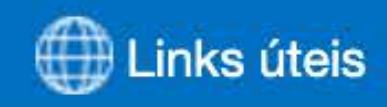

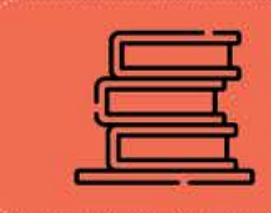

E

## 03

#### **EMPRÉSTIMOS ENSINO SUPERIOR**

Graduação 07 itens por 07 dias úteis **Concluintes** 15 itens por 15 dias úteis Pós Graduação 07 itens por 07 dias úteis **Docentes** 20 itens por 30 dias úteis

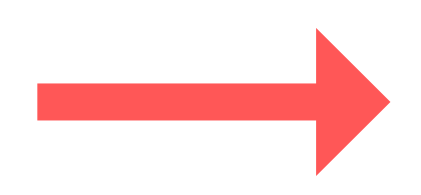

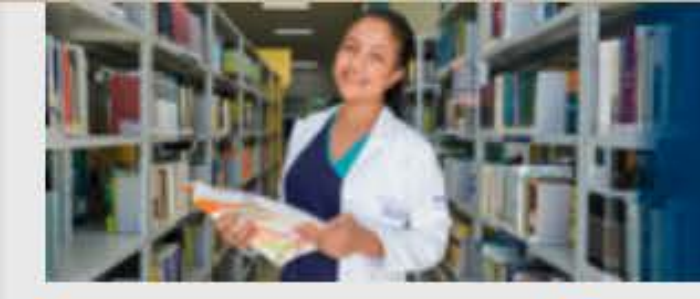

**T** Home

**Q** Pesquisa

Autoridades

Minha seleção

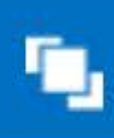

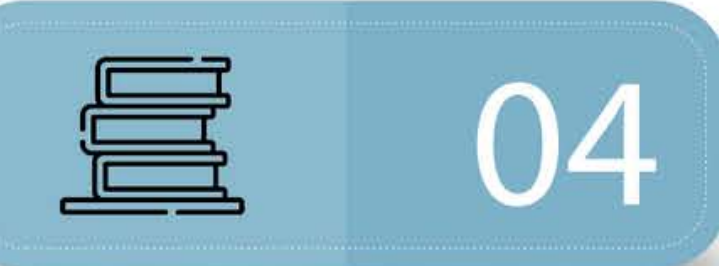

#### **EMPRÉSTIMOS EDUCAÇÃO BÁSICA**

**Estudantes** 03 itens por 07 dias úteis **Professores** 20 itens por 30 dias úteis **Funcionários** 05 itens por 07 dias úteis **AFAM** 03 itens por 07 dias úteis

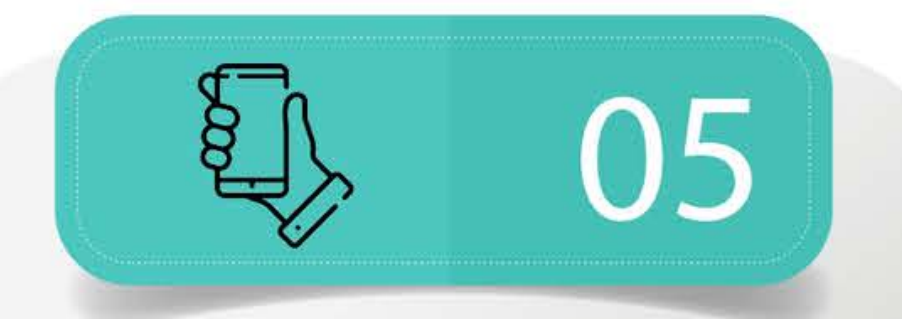

#### RENOVAÇÕES E RESERVAS

As renovações e reservas de itens do acervo podem ser feitas pelo APP Sophia Biblioteca ou pelo site: biblioteca.faama.edu.br através de seu login e senha.

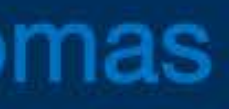

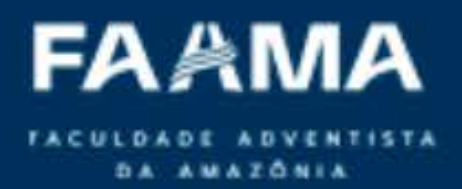

**F**u Serviços

#### Repositório Institucional

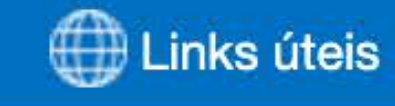

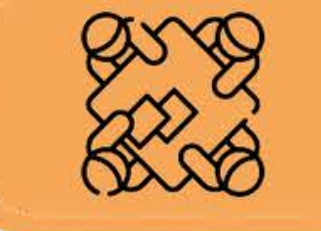

E

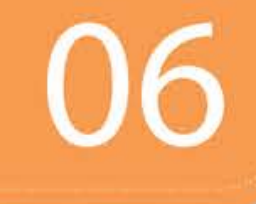

#### **SALAS DE ESTUDO**

Utilize as salas de estudo em grupo se estiver em 03 ou mais pessoas. Elas podem ser reservadas com antecedência no balcão de atendimento. Já a de estudo individual possui cabines para sua maior concentração.

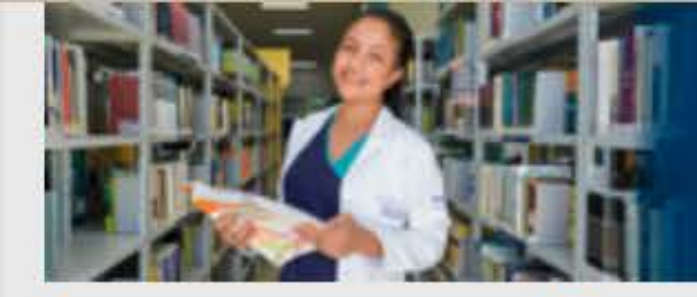

Autoridades

Minha seleção

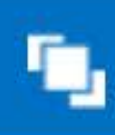

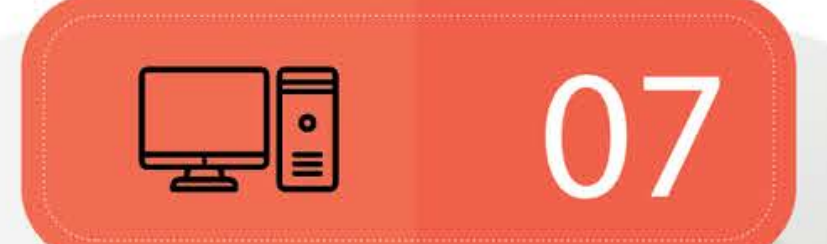

#### **LABORATÓRIO**

Utilize o Laboratório de Informática para ensino, pesquisa e extensão educacional e acadêmica. Proibido a utilização para jogos (não orientados) ou acesso indevido. **Consulte nosso Regimento Interno** para mais informações.

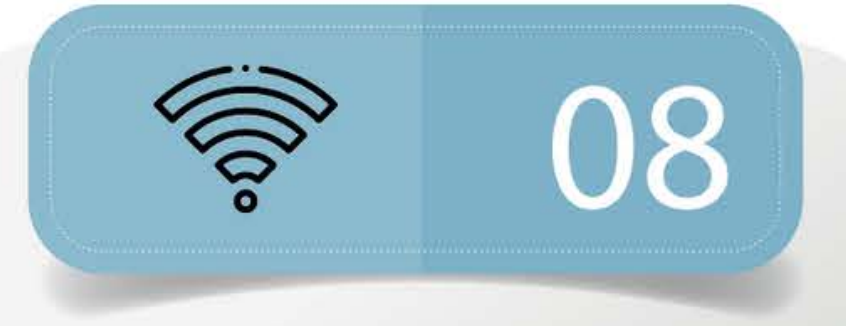

#### **BASES DE DADOS**

A Biblioteca dispõe de bases de dados virtuais para facilitar e alavancar seus estudos. São elas: **EBSCO Academic, ATLA Religion,** Pearson e Minha Biblioteca. Acesse o menu "Links Úteis" no site para mais informações.

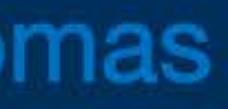

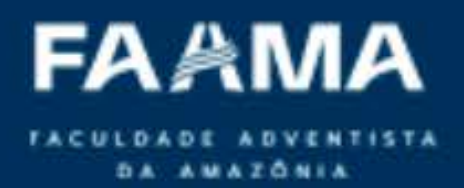

**F** Serviços

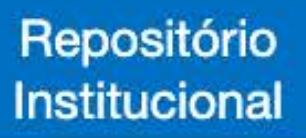

E

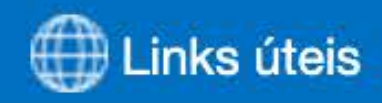

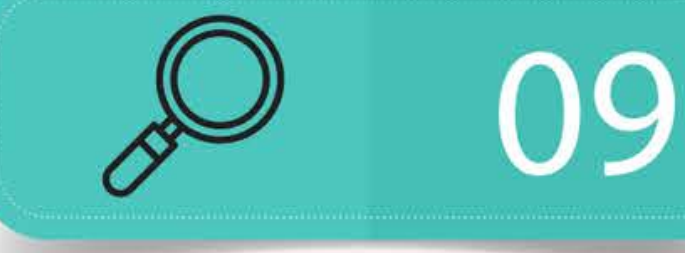

### SINALIZAÇÃO

Nossa classificação de acervo é CDD. Observe as sinalizações para localização de itens no ambiente. Se necessário, solicite orientações aos atendentes.

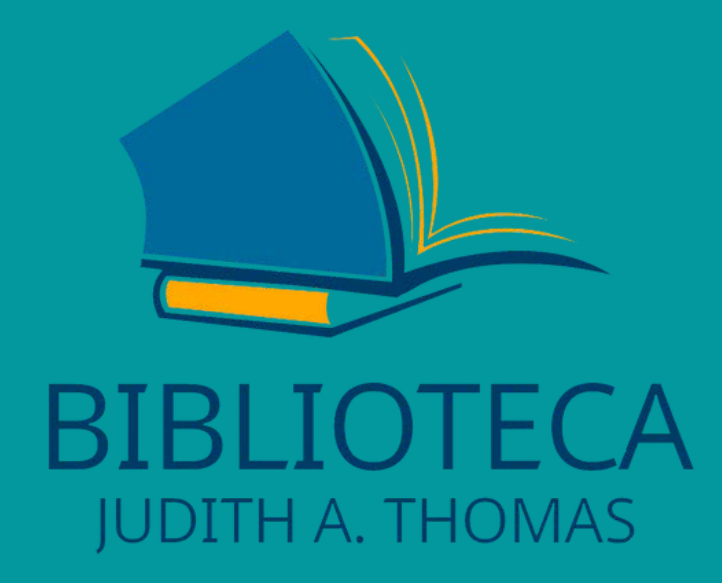

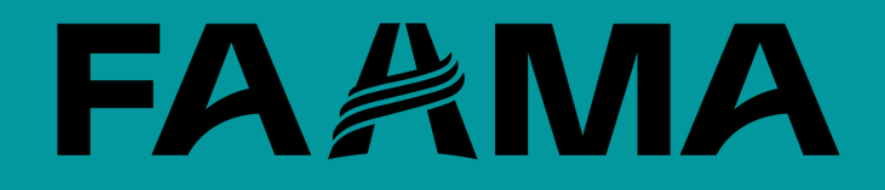

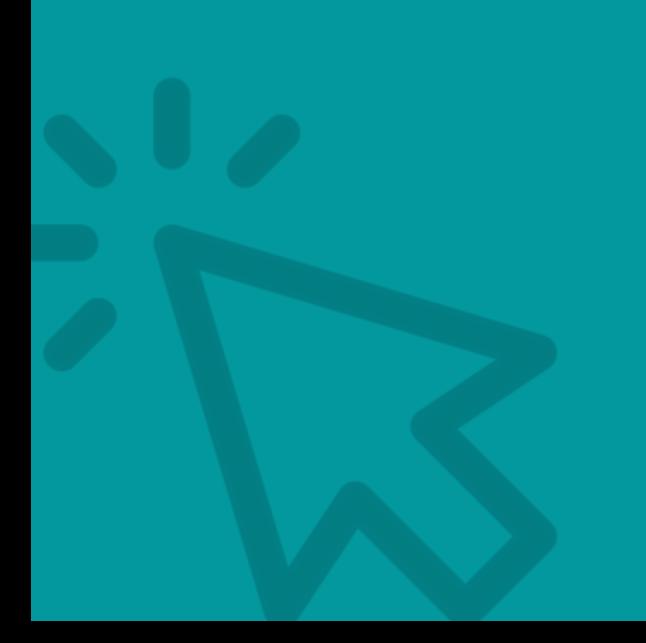